## **ESET PROTECT on-prem for Linux V11.1 インストール手順書**

**第1版 作成:2024年7月**

**Canon** キヤノンマーケティングジャパン株式会社

## 概要

○本資料はLinux版のESET PROTECT on-prem(EP on-prem) V11.1 を構築するための手順 をまとめた資料です。

以下に記載の<環境構成>を前提とした手順のフローや注意点を記載しております。

○本資料は作成時のソフトウェアおよびハードウェアの情報に基づき作成されています。 ソフトウェアのバージョンアップなどにより、記載内容とソフトウェアに記載されている機能及び名称が 異なっている場合があります。また本資料の内容は、予告なく変更することがあります。

○本製品の一部またはすべてを無断で複製、改変することを禁止します。

<環境構成>

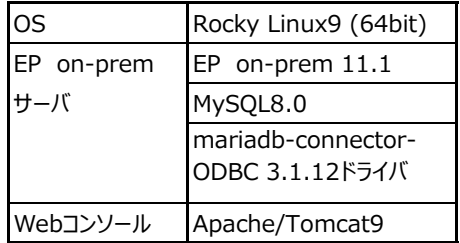

<前提条件>

本資料は以下の前提条件をもとに手順を記載しております。

事前に前提条件で記載した内容を準備いただくようお願いいたします。

※本手順書は2024年7月時点の情報で作成しております。手順内のリンクやコマンドが利用できない場合はサポート対象の

新しいバージョンに読み替えて実施いただくようお願いいたします。

- ※本手順書は/tmpで実施した手順としております
- ・インターネットに接続可能な状態であること
- ・Rocky Linux9がインストール済みであること
- ・Rocky Linux9はISOイメージはMinimalイメージを利用していること

・Rocky Linux9は以下のESET PROTECRT on-premの動作環境を満たしていること

-動作環境 <https://canon.jp/business/solution/it-sec/lineup/eset/feature/onpremises-security>

- -前提条件 [https://help.eset.com/protect\\_install/11.1/ja-JP/prerequisites\\_server\\_linux.html](https://help.eset.com/protect_install/11.1/ja-JP/prerequisites_server_linux.html)
- ・Linux版EP on-prem のコンポーネントプログラムを任意の場所に保存してあること ※1
- ・Tomcat9のインストーラーを任意の場所に保存してあること ※2
- ・unzip、xauthコマンドが使用できること ※3

※1.コンポーネントプログラムは以下URLのユーザーズサイトよりダウンロードすることが可能です。 Linux版をダウンロードしてください。 <https://eset-info.canon-its.jp/business/download/ep-entry-o/new-version.html#mng> ※2.Tomcatは以下のURLよりダウンロードしてください。 <https://dlcdn.apache.org/tomcat/tomcat-9/> ※3. コマンド [yum install -y unzip]、[yum install -y xauth]を実行してください。 <インストール手順> インストール手順の概要は以下の通りになります。インストールを行う際は、1~7の順に実施をお願いいたします。 詳細につきましては、各シートをご参照下さい。 1.MySQLのセットアップ

2.MySQL管理者アカウントの設定 3.MySQL ODBCドライバのセットアップ

- 4.EP on-premサーバのインストール
- 5.Tomcatのインストール
- 6. PDFレポート生成環境の構築
- 7. EMエージェントのインストール
- 

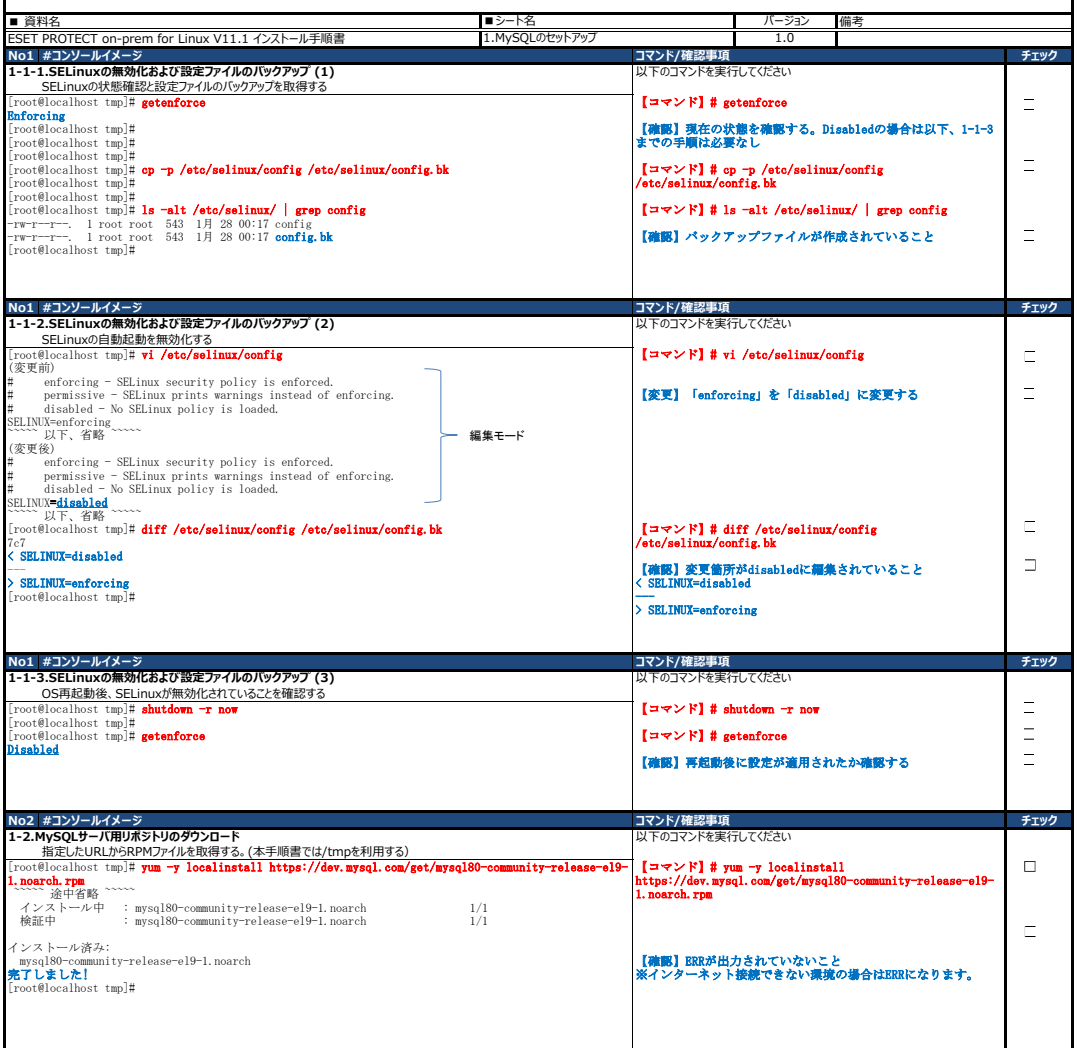

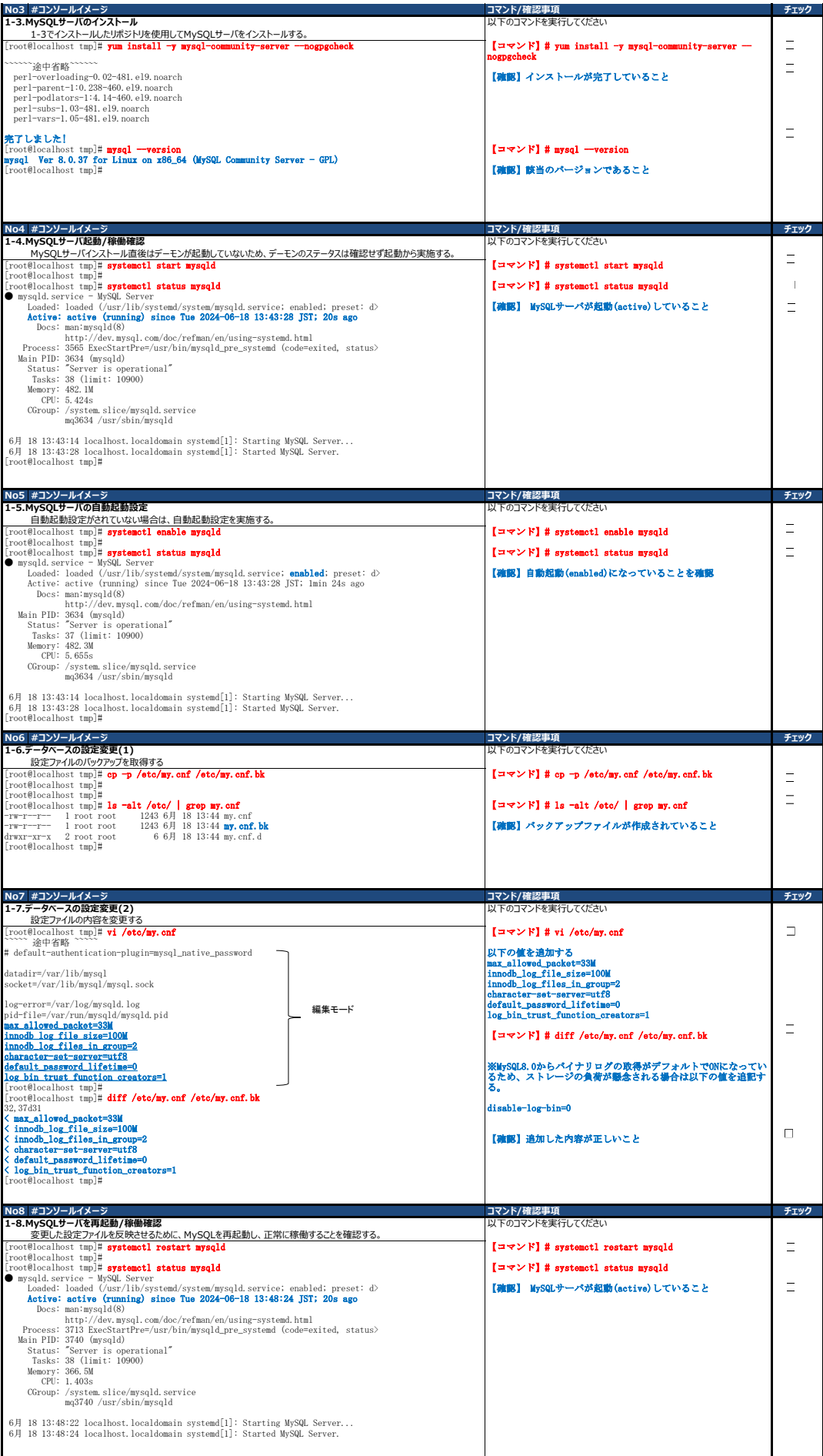

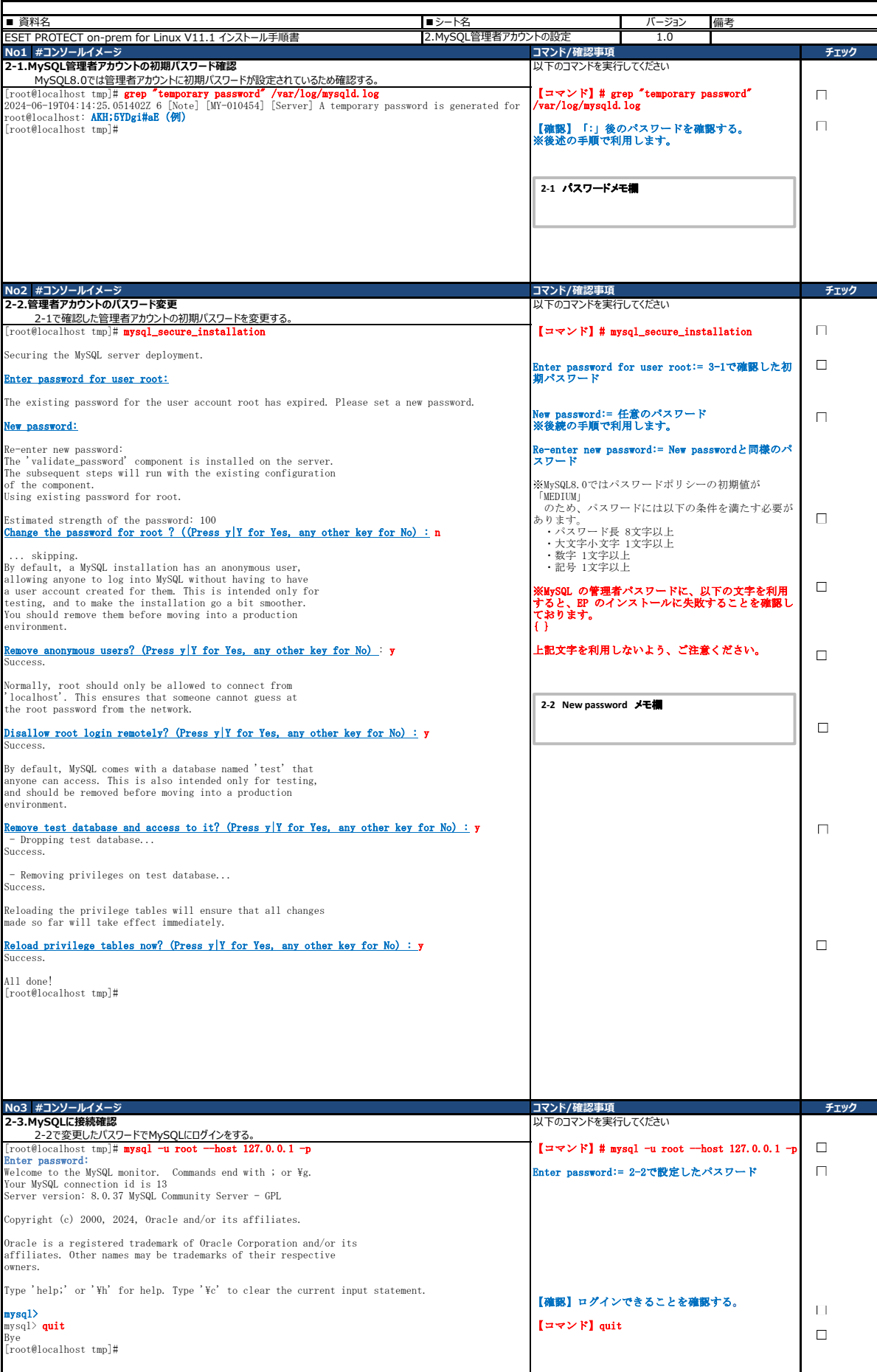

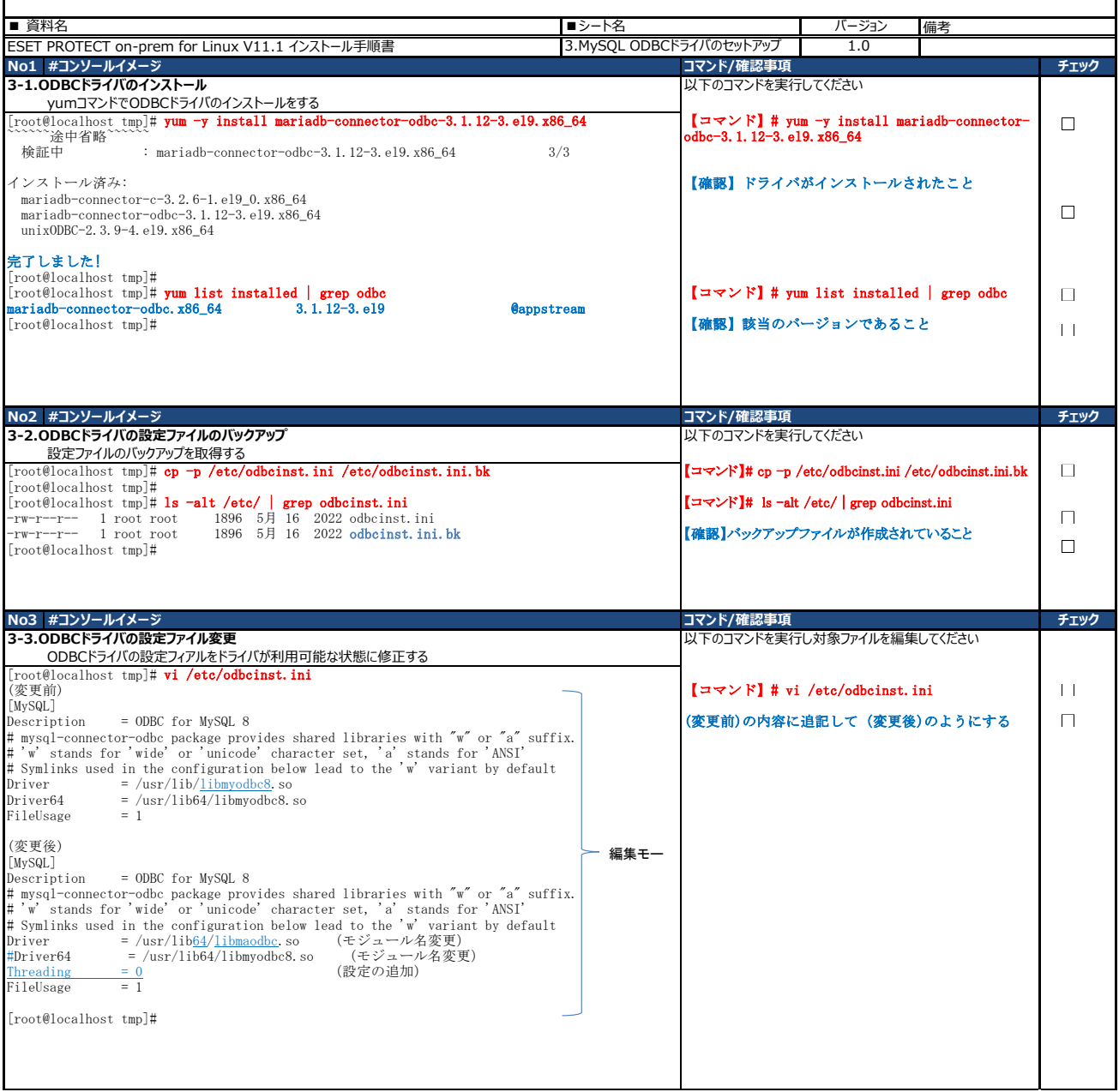

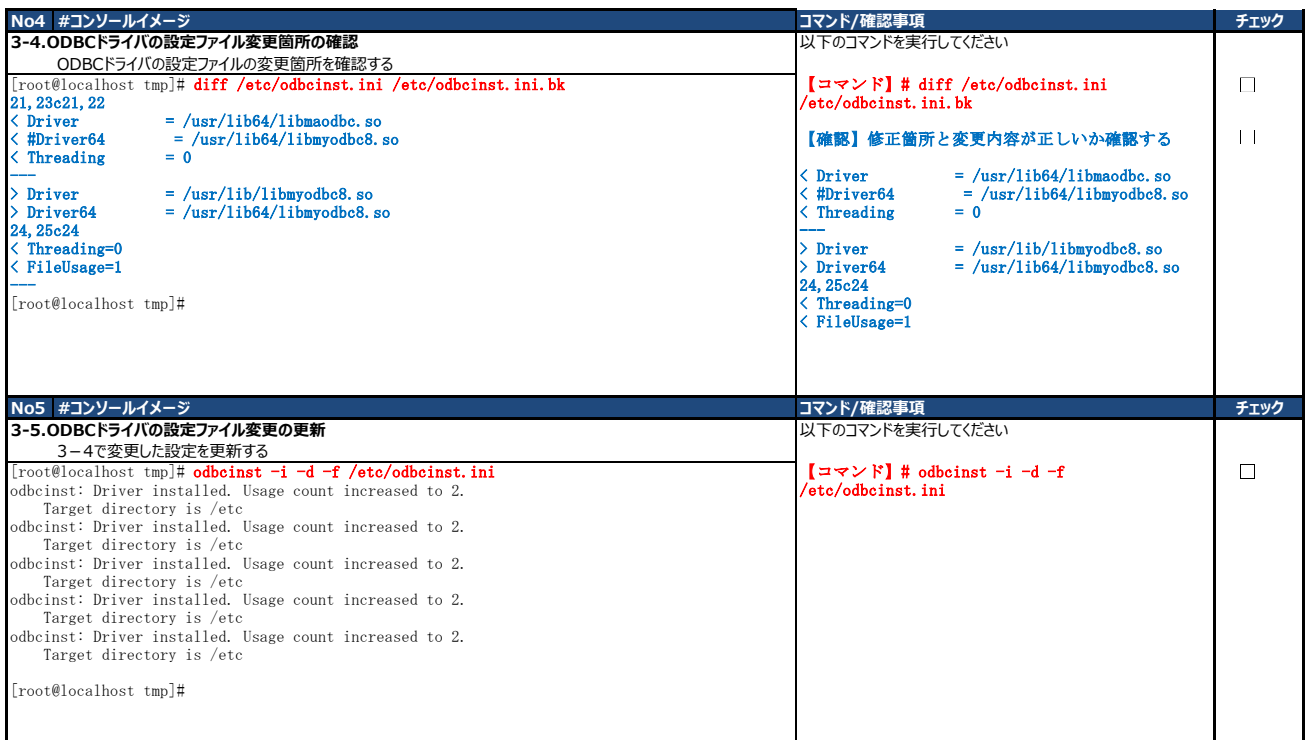

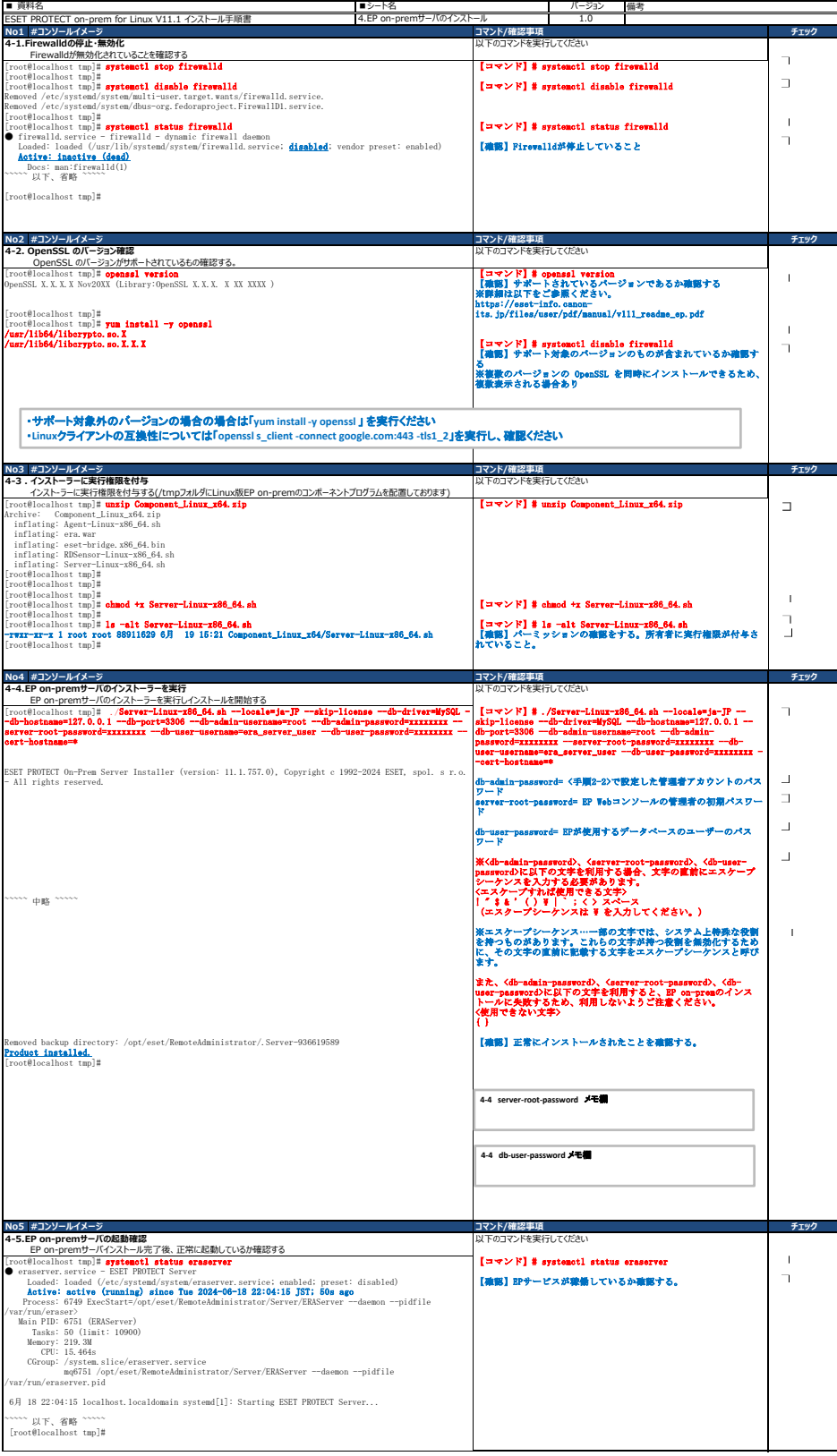

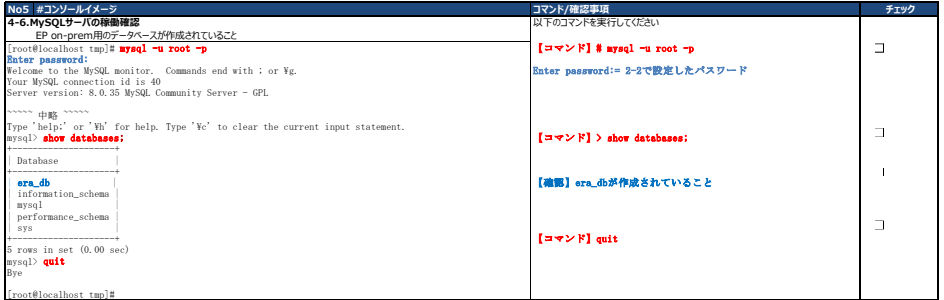

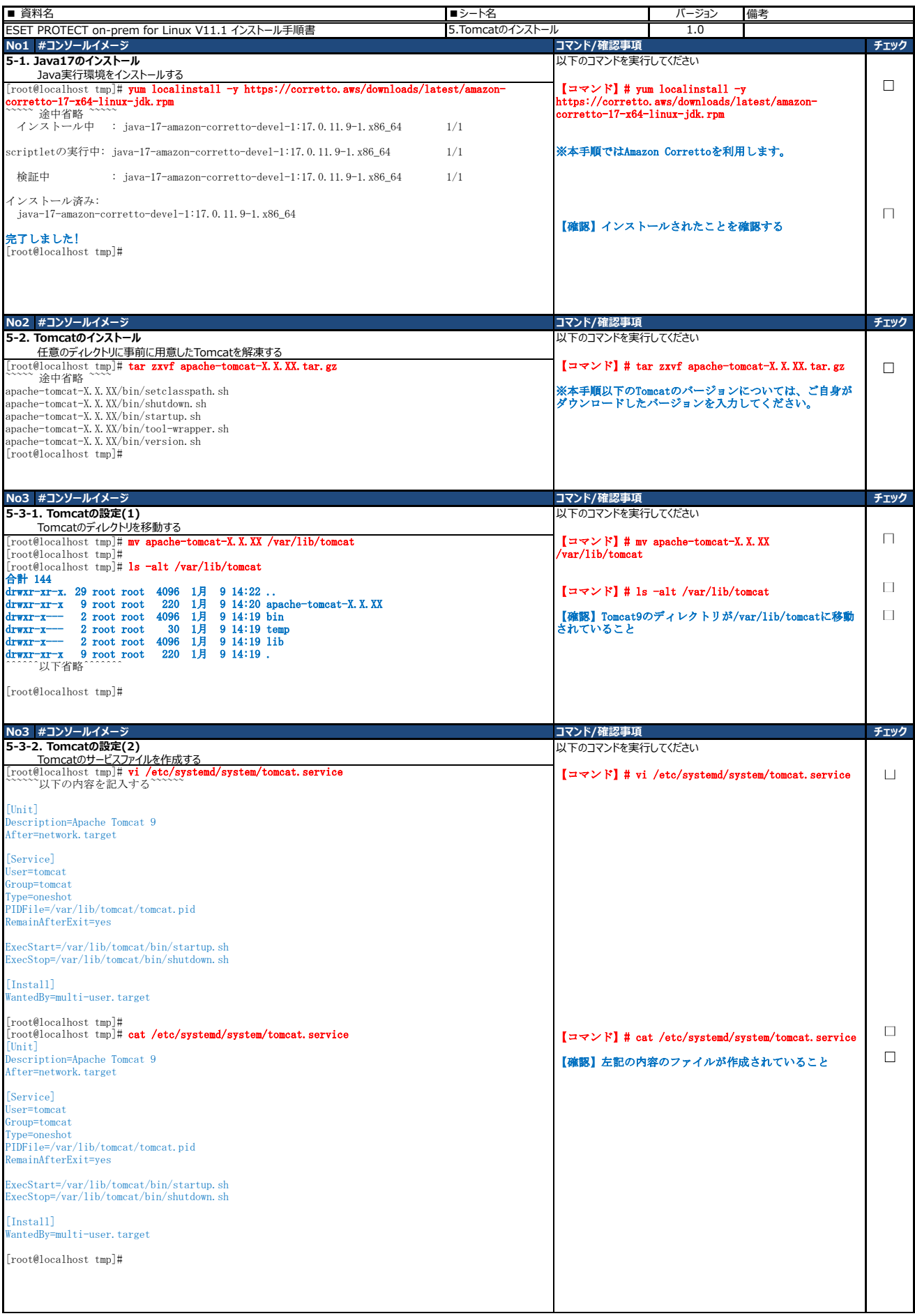

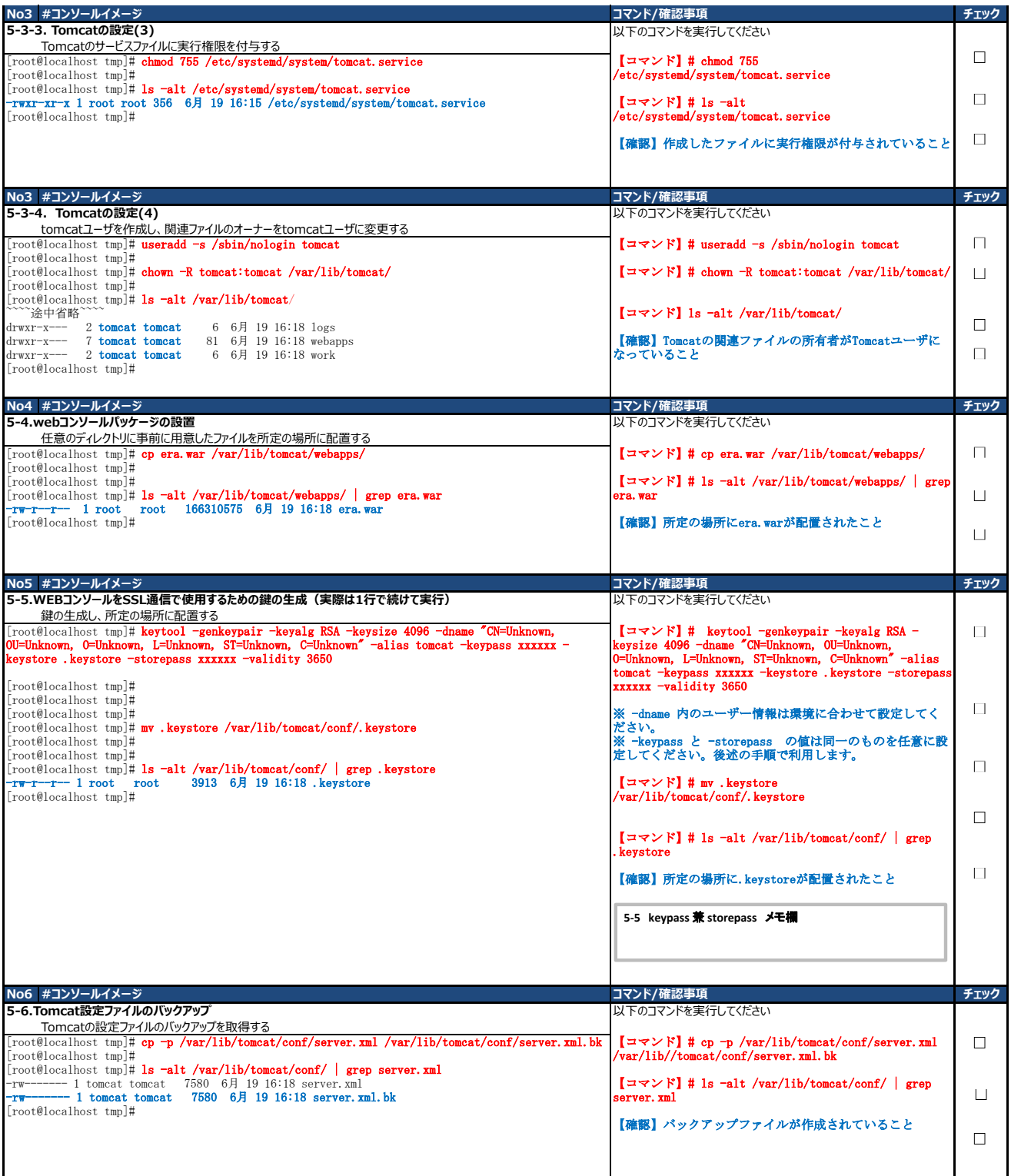

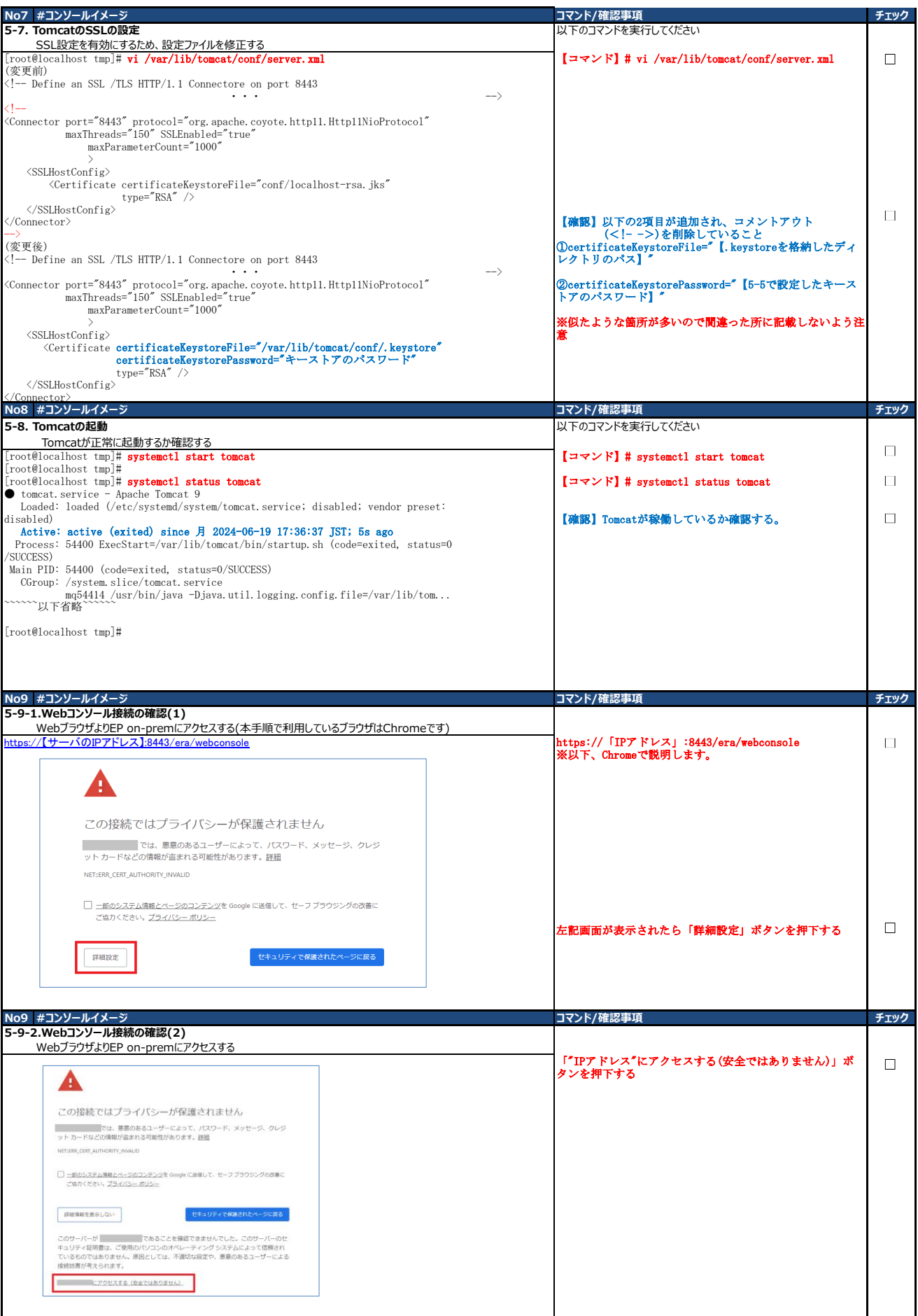

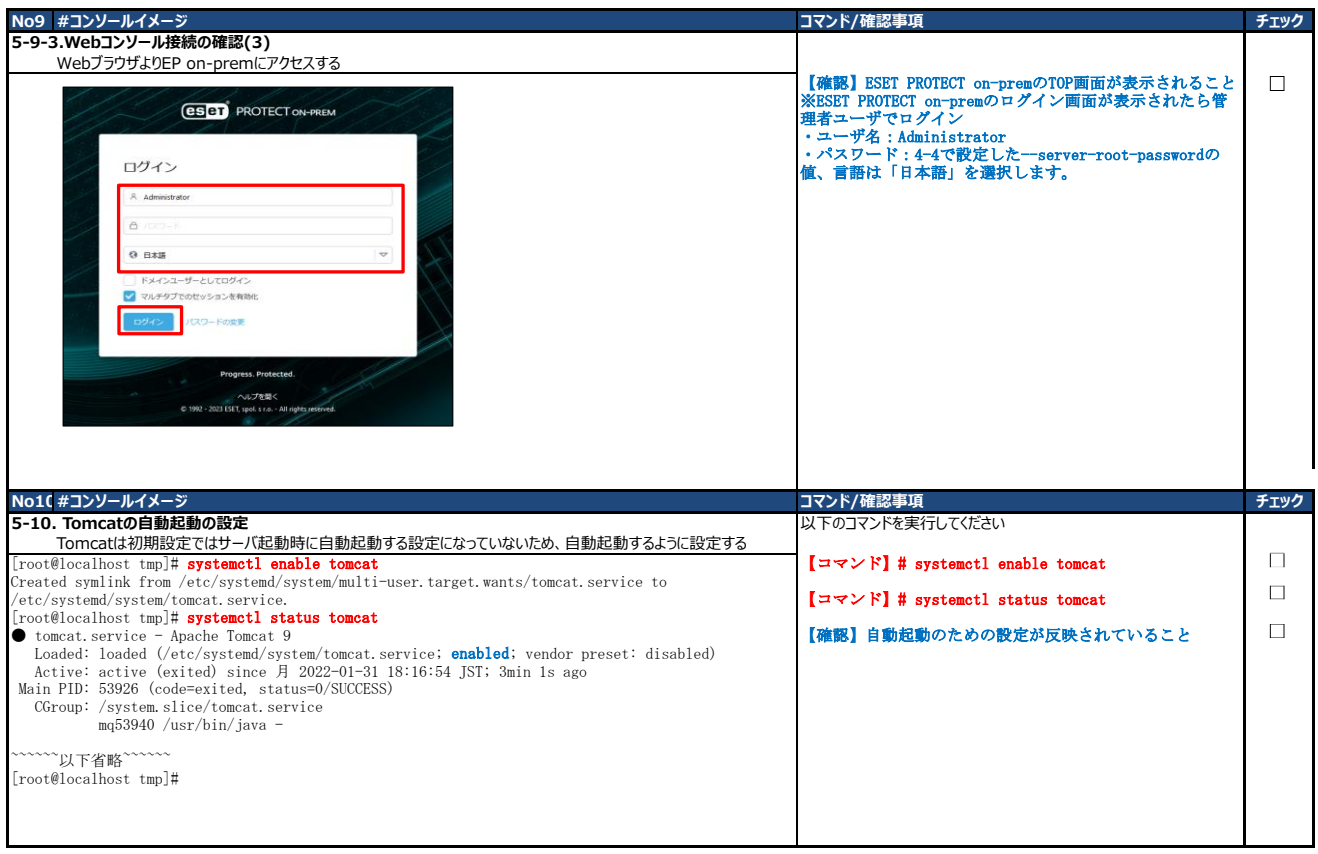

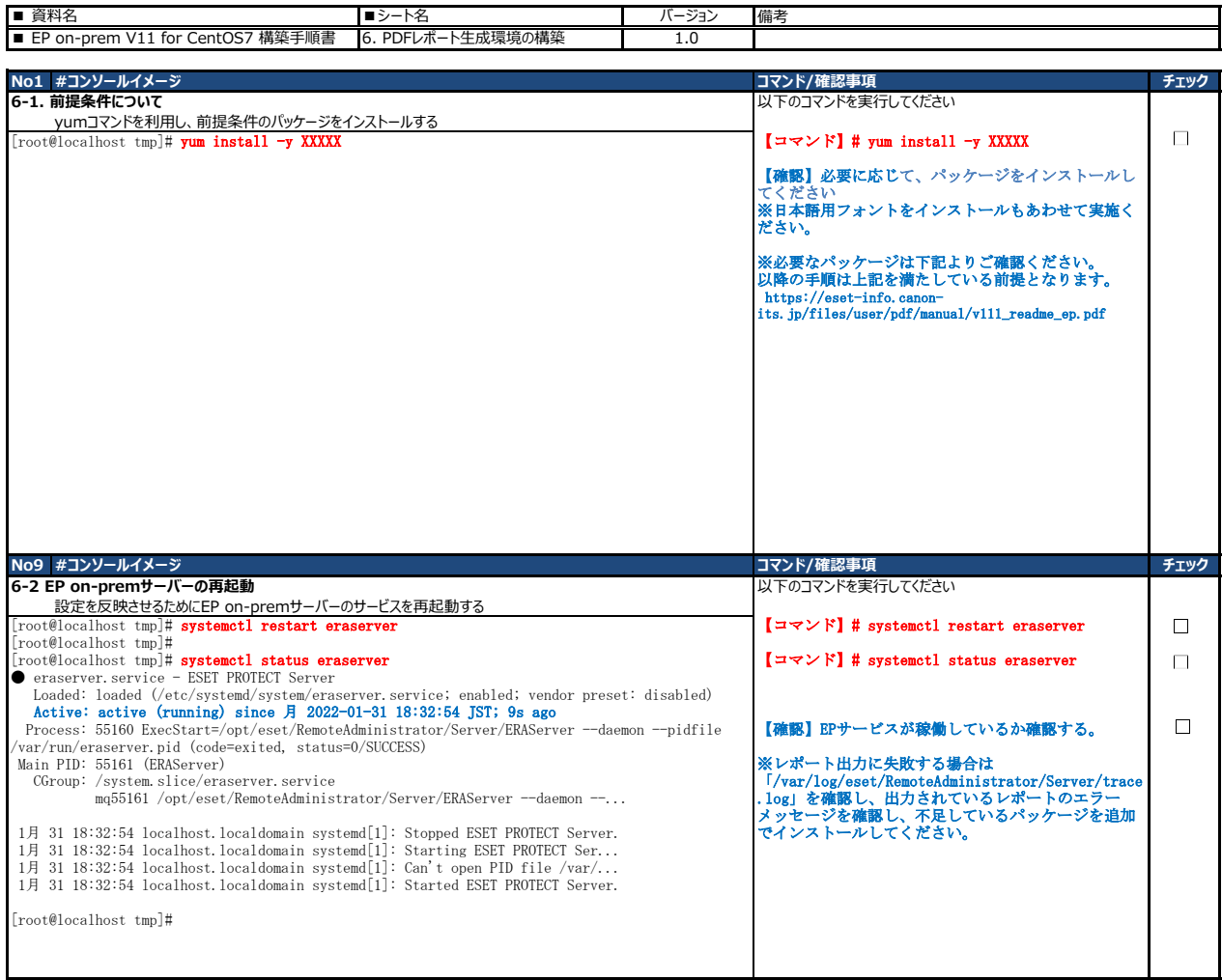

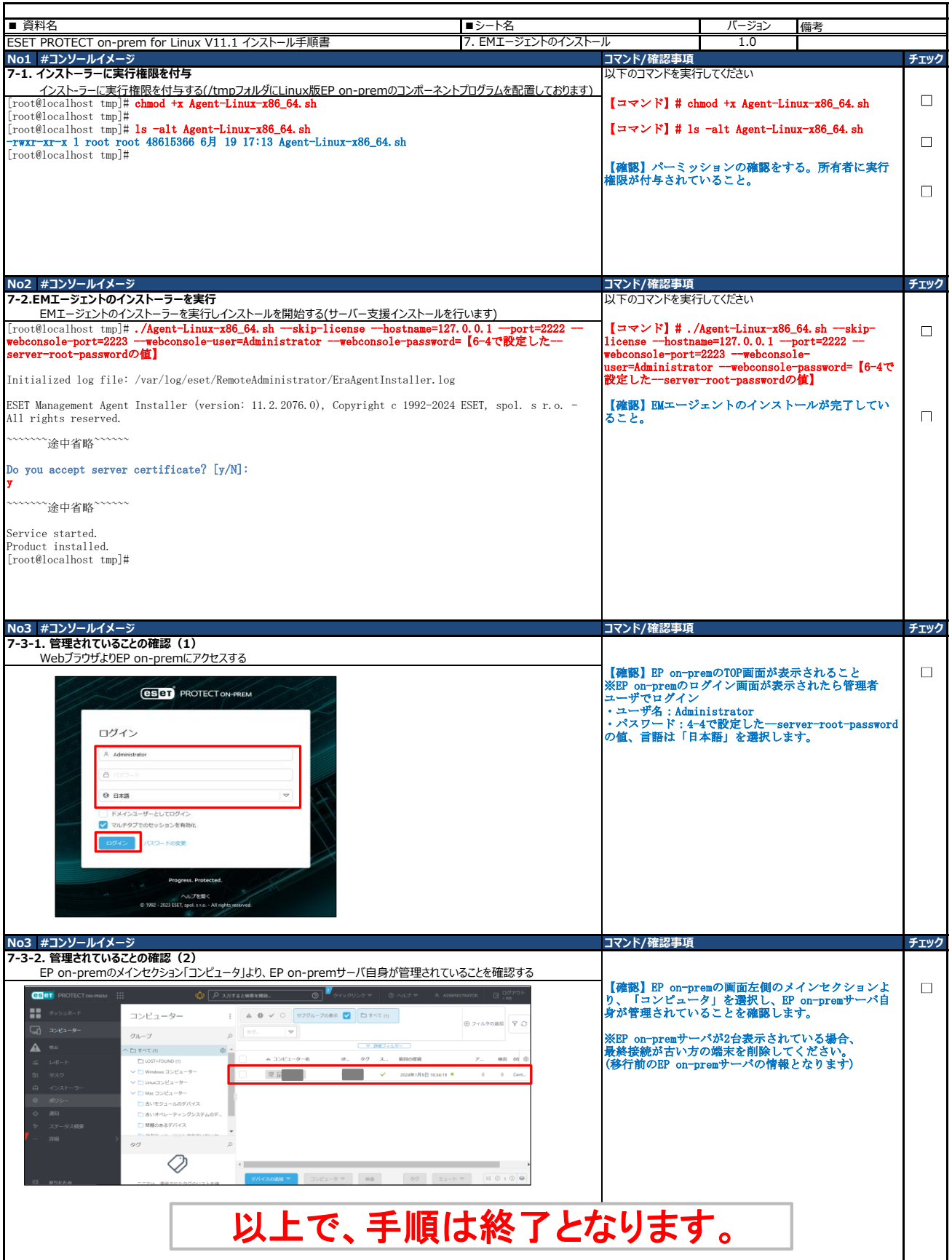